2017 年 11 月 1 日作成(第3版)

## プログラム 01 疾病診断用プログラム

管理医療機器 汎用画像診断装置ワークステーション用プログラム 70030012

\*(汎用心電計用プログラム 11407042)

# ScrEagle スクリーグル

# 【警告】

٦

使用上の注意・警告

本製品は、熟練した操作者以外は使用しないこと。

### 【形状・構造及び原理等】

本プログラムは、画像診断装置からデータを受信し、データに処理 を加えて診療のために提供する独立型の汎用画像処理ワークステー ション用プログラムである。\*また、心電計からデータを受信し、デ ータに処理を加えて診療のために提供する汎用心電計用プログラム の機能も有する。本プログラムは汎用 IT 機器(PC)にインストー ルして使用する。記録媒体で提供される。

\*または、 本プログラムはUSBメモリスティックにインストール して使用することもできる。

## 機能<汎用画像診断装置ワークステーション用プログラム>

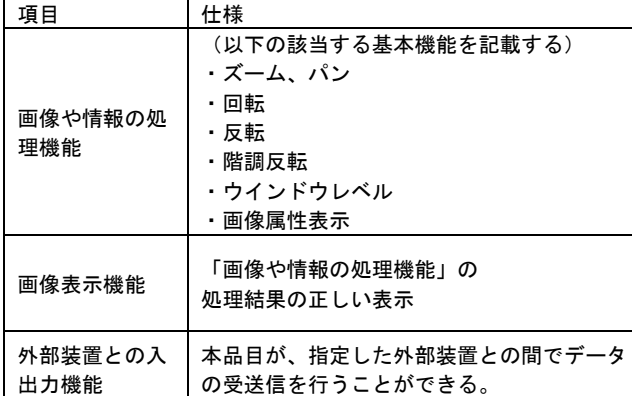

\*<汎用心電計用プログラム>

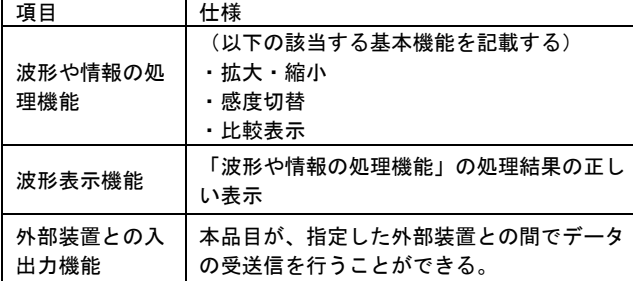

## 付帯機能<汎用画像診断装置ワークステーション用プログラム>

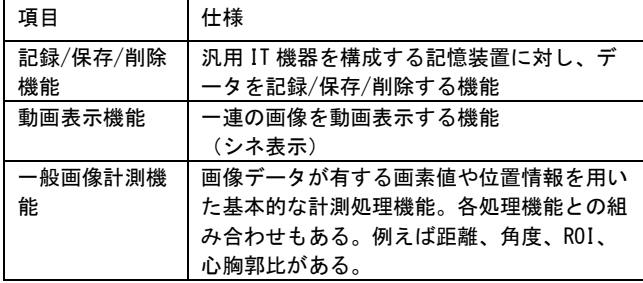

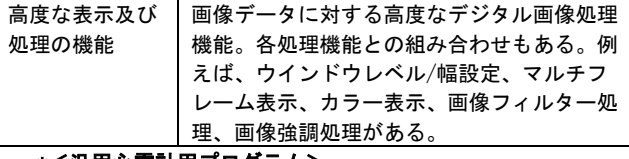

# <u>\*<汎用心電計用プログラム></u>

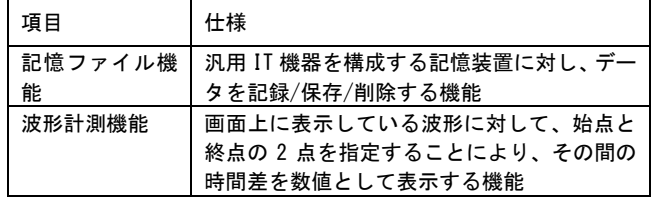

#### 作動・動作原理

画像情報は、画像診断装置CR、CT、MRI、DR、US、MG、 眼底、内視鏡またはサーバーから専用LANを経由してDICOM フォーマットで取り込まれる。取り込まれた画像情報は、ソフトウェ アにより画像処理(フォーマット変換、拡大、縮小、回転等)の上、 ディスプレイに表示する。

\* 波形情報は、心電計またはサーバーから専用 LAN を経由して MFER フォーマットで取り込まれる。取りこまれた波形情報は、ソフトウェ アにより画像処理(四肢誘導及び胸部誘導を含む 12 誘導の心電図デ ータ)の上、表示する。

また、患者情報の入力により、患者情報及び画像・\*波形情報をデ ータベースとして管理し、必要情報を画像・波形とともに表示する。 画像等の情報通信は、DICOM規格に準拠している。 \*波形等の情報通信は、MFER規格に準拠している。

\*または、ソフトウェアと画像情報をUSBメモリスティックに保存 し、ソフトウェアがインストールされていないPCに接続すること で、ディスプレイに表示できる。

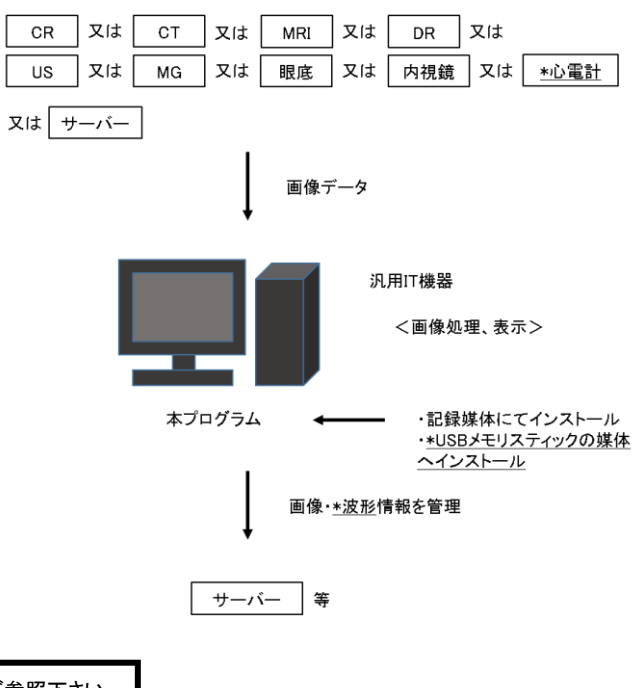

取扱説明書を必ずご参照下さい。

# 【使用目的又は効果】

画像診断装置等から提供された人体の画像情報をコンピュータ処 理し、処理後の画像情報を診療のために提供すること。(自動診断機 能を有するものを除く。)

\*また、四肢誘導及び胸部誘導を含む最低十二誘導の心電計情報を コンピュータ処理し、処理後の心電計情報を診療のために提供する こと。

## 【使用方法等】

本プログラムを使用するにあたり、本プログラムのインストール先 の機器付属の取扱説明書を熟読し、内容を理解した上で使用するこ と。

## 動作環境及び事前準備

本プログラムは、下記の仕様を満たす汎用IT機器に製造販売業者 が指定した方法(添付文書又はプログラムに含めた電磁的記録に記 載された手順)でインストールして使用する。汎用IT機器は、患者 環境外に設置する。

#### 汎用IT機器の仕様

インストール可能な汎用PC及び組み合わせる画像表示モニタ

#### 汎用PC仕様

- OS: Microsoft Windows 7/8/8.1/10
- HDD(空き容量):50GB 以上
- メモリ:4GB 以上
- JIS C6950-1適合 CISPR22又は\*CISPR32/CISPR24適合
- \*USBメモリスティック仕様
- インターフェース:USB2.0/3.1
- 保存容量: 2 G B 以上
- 画像表示モニタ
	- 解像度: 1280×1024ピクセル 以上 輝度:300cd/㎡ 以上 階調:8ビット 以上 ただし、マンモグラフィの読影には、5MP以上 (画像ピッチ 165μm 以下)のマンモグラフィ用モニタ2面と 読影リスト用サブモニタ(1MP以上)を用いること。 JIS T 0601―1適合 (サブモニタは、JIS C6950-1適合) CISPR22又は<u>\*CISPR32</u>/CISPR24適合 JESRA X-0093対応

## 【使用方法】

1. 使用準備

①汎用PC、モニタおよび付属品のコード類が接続されていること を確認し、電源スイッチをいれる。 ②汎用PCが起動することを確認する。 ③本プログラムを起動する。

\*USBメモリスティックの場合は、PC挿入し、認識後、USB メモリスティック内の本プログラムを起動する。

#### 2. 操作

本プログラムの取扱説明書に従ってプログラムを操作する。 マウスおよびキーボードから操作を行う。

#### 3. 終了

①本プログラムの終了ボタンをクリックあるいはメニュー項目の終 了機能を選択し、本プログラムを終了させる。 ②Windowsの終了機能を選択し、電源を切る。

## 【使用上の注意】

## 使用注意

- 1. コンピュータウイルス及び情報の漏洩等に注意すること。
- 2. 本プログラムの変更を行わないこと。
- 3. セキュリティーを確保すること。
- 4. 本プログラムの使用にて生じたデータの消失については保証で きません。万一の場合に備えて、必要な情報(患者情報及び、

画像)は、本プログラムをインストールした汎用PC以外に複 製を作成すること。

5. 本プログラムに影響を及ぼすプログラムをインストールしない こと。

## 重要な基本的注意

- 1. 推奨仕様を満たす機器にインストールすること。
- 2. インストール先の機器の取扱説明書の内容を守ること。

# 【保管方法及び有効期間等】

# 保管方法

1.本プログラムの記録媒体は、直射日光が当たる場所や高温高湿の 場所に放置しないこと。また、結露が生じないように温度差の激 しい場所に保管しないこと。また、プラスチックケースなどのケ ースに入れて、ディスクにゴミやホコリが付かないようにご注 意して保管すること。

## 有効期間

本ソフトウェアはインストールされた汎用PC等の環境の変更等に より本ソフトウェアの保証期間内であってもバージョンアッププロ グラムが供給できなくなる場合もある。(例:OSのサポート終了等) 【取扱い上の注意】

- 1.本プログラムのインストールを行う場合は、弊社又は弊社指定の 業者に連絡すること。
- 2.本プログラム及び、インストール先の機器を廃棄する場合は、国 や自治体の補遺例、条例に従って処理を行うこと。また、蓄積さ れた情報の漏洩に注意すること。

## 【保守・点検に係る事項】

- 1. 医療機器の使用・保守の管理責任は使用者側にあります。
- 2. 装置に不具合が発生したり、画像に影響が出る可能性がある ため、使用者による保守点検、指定された業者による定期保 守点検をかならず行って下さい。

#### 使用者による保守点検事項

- ・装置を使用する前に、機器が正常に作動することを確認する。(使 用時)
- ・装置(コンピュータ本体、マウス、キーボード、ディスプレイ)の 清掃を行う。(使用時)
- ・ディスクの空き容量(システムディスク、データディスクそれぞれ について)が十分であることを確認する。空き容量が少ない場合は、 不要なデータを削除する。(使用時)

#### 業者による保守点検事項

電話:082-243-2474

- ・ディスプレイの清掃・点検(6ヶ月周期)
- ・マウス、キーボードの清掃・点検(6ヶ月周期)
- ・装置内の清掃・点検(6ヶ月周期)
- ・プログラムのログ内容の確認を行う。(6ヶ月周期)

定期保守の周期は、使用頻度により異なります。

保守点検の詳細に関しましては、弊社または弊社指定の業者にお尋 ねください。

#### 【製造販売業者及び製造業者の氏名又は名称等】

製造販売業者 株式会社ミウラ 広島県広島市中区南千田東町3番9号 広島千田ビル 電話:082-243-2474 製造業者 株式会社ミウラ 広島県広島市中区南千田東町3番9号 広島千田ビル

取扱説明書を必ずご参照下さい。